**УТВЕРЖДАЮ Заместитель директора Ш ш «СНИИМ»** *У* **А.Б. Гаврилов Vs. «11 » сентября** 2017г. **ANSIS OF ORDER oasa**

# **СИСТЕМЫ МНОГОКАНАЛЬНЫЕ ДЛЯ ИЗМЕРЕНИЙ ВЕРТИКАЛЬНЫХ ПЕРЕМЕЩЕНИЙ "ФАЗА-1 Т"**

Методика поверки

АМЯ5.178.001 МП

# **1 Область применения**

**Настоящая методика распространяется Системы многоканальные для измерений вертикальных перемещений «ФАЗА-1Т» (система) и устанавливает методы и средства нх первичной и периодической поверок.**

**Интерват между поверками - 1 год.**

# **2 Нормативные ссылки**

**В настоящей методике использованы ссылки на следующие нормативные документы: ГОСТ 7328-2001 Гири общего назначения**

**ГОСТ 9038\*90 Меры длины концевые плоскопараллельные Технические условия**

**ГОСТ 29298-92 Ткани хлопчатобумажные и смешанные бытовые. Общие технические условия**

# **3 Операции и средства поверки**

**3.1 При проведении первичной и периодической поверок выполняют операции и применяют средства поверки, указанные в таблице 1.**

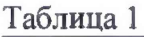

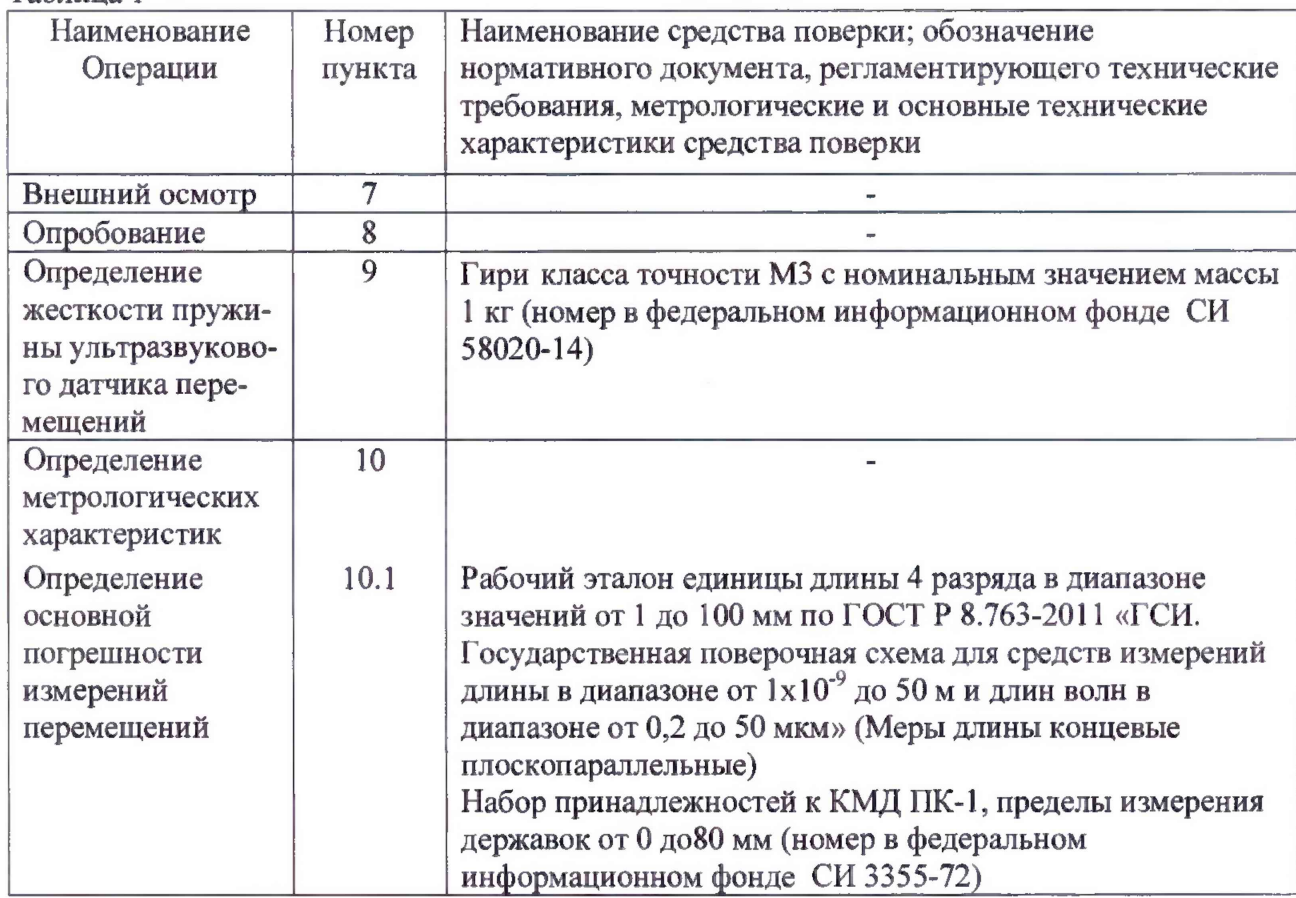

**Примечание - Допускается применять другие средства поверки, обеспечивающие измерение соответствующих характеристик с требуемой точностью.**

#### **4 Требования к квалификации поверителей и требования безопасности**

**4.1 К проведению поверки допускают лиц, аттестованных в качестве поверителей по ПР50.2.012, ознакомившихся с руководством по эксплуатации системы АМЯ5.178.001 РЭ и настоящей методикой поверки.**

**4.2 По способу защиты от поражения электрическим током система относится к классу 0, как не имеющая элементов заземления, по ГОСТ 12.2.007.0.**

**4.3 Процесс проведения поверки не относится к вредным условиям труда и не наносит вред окружающей среде.**

#### **5 Условия поверки**

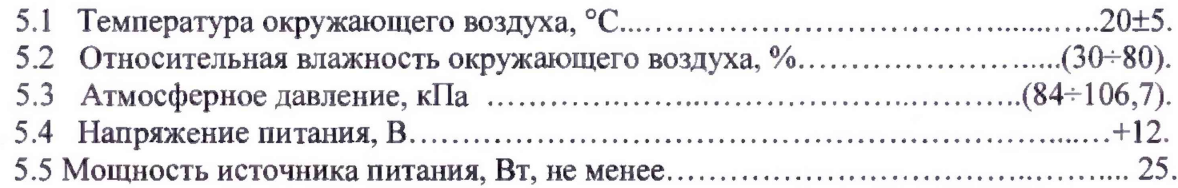

#### **6 Подготовка к поверке**

**6.1 Систему выдерживают в помещении, где будет проводиться поверка не менее двух часов.**

**6.2 При необходимости узлы системы очищают от загрязнений хлопчатобумажной салфеткой по ГОСТ 29298»**

# **7 Внешний осмотр**

**7.1 При внешнем осмотре устанавливают:**

**- соответствие комплектности РЭ;**

**- отсутствие повреждений и дефектов на блоках, кабелях связи, ухудшающих внешний вид системы и препятствующих её применению;**

**- подвижность штоков ультразвуковых датчиков перемещений (УДП).**

# **8 Опробование**

8.1 Систему собирают по схеме и запускают программу "Faza v17 7T.exe " в **соответствии с разделом 5 РЭ**

**8.2 В главном меню выбирают команду меню "Измерения", в нем - команду меню "Установки". В меню "Установки" задают активными все каналы; указывают соответствующий последовательный COM-порт, к которому подключен блок питания связи; выбирают команду "Статические измерения"; вводят температуру воздуха, параметры струны - L<0.1, D>1, Е>200 , так как струна не используется, и подтверждают правильность выбора кнопкой Да на клавиатуре.**

**ВНИМАНИЕ: ПРИ ЗАДАНИИ ПАРАМЕТРОВ В КАЧЕСТВЕ РАЗДЕЛИТЕЛЯ ЦЕЛОЙ ЧАСТИ ОТ ДРОБНОЙ НЕОБХОДИМО ИСПОЛЬЗОВАТЬ ТОЧКУ.**

**8.3 Выбирают в меню "Измерения" команду "Начать измерения".**

**8.4 Вручную плавно выдвигают штоки каждого УДП поочередно на (5+10) мм и возвращают в исходное положение. На экране монитора показывается текущее перемещение с начала измерений для каждого канала.**

8.5 Для завершения цикла измерений в меню "Измерения" выбирают команду "Прервать оцифровку".

8.6 На экране монитора автоматически по завершении цикла измерений выводятся временные графики перемещения.

8.7. При правильной работе системы разница между значениями перемещений в исходном и при возврате в исходное положение не должна превышать  $\pm 10$  мкм для всех каналов.

8.8 Проверка цифрового идентификатора программного обеспечения

Контрольная сумма исполняемого кода должна соответствовать таблице 3 Таблица 3

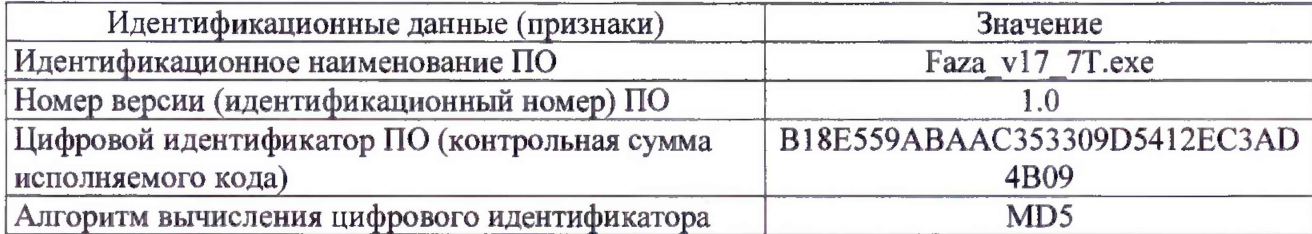

8.9 Результаты измерений записывают в протокол поверки.

#### 9 Определение жесткости пружины ультразвукового датчика перемещений

9.1 Жесткость пружины УДП определяют с помощью гирь следующим образом:

- УДП подвешивают за корпус вертикально;

- в меню «Измерения» выбирают команду «Начать измерения» аналогично 8.2;

- к подвижному штоку подвешивают гирю массой  $m = 1$  кг;

- на экране монитора появляется отсчет - значение перемещения  $S_n$  (или устанавливают «0»);

- к подвижному штоку дополнительно подвешивают гирю массой  $m = 1$  кг;

- на экране монитора появляется отсчет  $S_k$  значения перемещения;

- подсчитывают жесткость  $k$ ,  $H/m$ , пружины по формуле:

$$
k = F/(S_{\kappa} - S_{\kappa}), \tag{1}
$$

где  $F = 9.81$ m - приложенное усилие, H;

 $S_{K}$ ,  $S_{H}$  - конечное и начальное значения перемещений, м.

9.2 Снимают одну гирю и проверяют возврат пружины по значению  $S_n$ .

9.3 Выполняют операции по 9.1 для остальных девяти УДП.

9.4 Полученные значения к должны быть в пределах (500-800) Н/м. Результаты поверки вносят в протокол поверки и в РЭ.

#### 10 Определение метрологических характеристик

10.1 Определение основной погрешности измерений перемещений

10.1.1 Погрешность измерений перемещений определяют для каждого канала способом сравнения хода подвижного штока УДП с длиной плоскопараллельной концевой меры длины (КМД).

10.1.2 Вытягивают шток вручную на незначительное расстояние и на УДП устанавливают и закрепляют приспособление для КМД.

10.1.3 В меню «Измерения» выбирают команду «Начать измерения» аналогично 8.2.

**10.1** *А* **На экране монитора появляется отсчет - значение перемещения** Sh (или **устанавливают «0»).**

**10.1.5 Вручную плавно вытягивают шток УДИ и в приспособление для КМД вставляют меру 5 мм.**

**10.1.6 На экране монитора появляется отсчет Sk значения перемещения.**

**10.1.7 Подсчитывают погрешность измерений перемещения AS , мкм, по формуле**

$$
\Delta S = [l\pi - (S\kappa - S\kappa)]^* 1000,
$$

(2)

**где 1д - действительное значение длины КМД, мм;** Sk , S<sup>h</sup> **- значения перемещений штока, мм.**

**Полученное значение погрешности AS вносят в протокол поверки. 10.1.8 Повторяют операции 10.1.5 - 10.1.7 с мерами 20; 30; 50; 100 мм. Полученное значение погрешности** *AS* **вносят в протокол поверки.**

**10.1.9 Результаты поверки считают положительными, если максимальное значение AS' из полученных для десяти каналов значений не превышает ± 10 мкм.**

# **11 Оформление результатов поверки**

**11.1 Результаты поверки оформляются в соответствии с Порядком проведения поверки средств измерений, требования к знаку поверки и содержанию свидетельства о поверке. Знак поверки наносится на свидетельство о поверке.**

**11.2 Отрицательные результаты оформляются в соответствии с Порядком проведения поверки средств измерений, требования к знаку поверки и содержанию свидетельства о поверке, при этом СИ к дальнейшей эксплуатации в сфере государственного регулирования не допускают.**

# **Приложение Б (справочное) Протокол поверки**

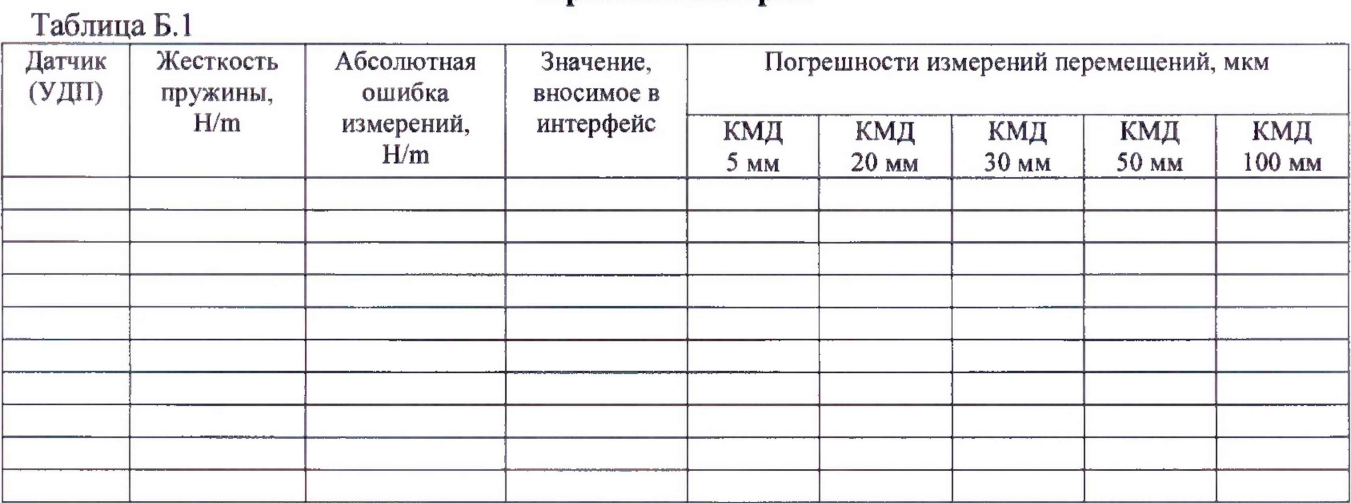